## **Contents**

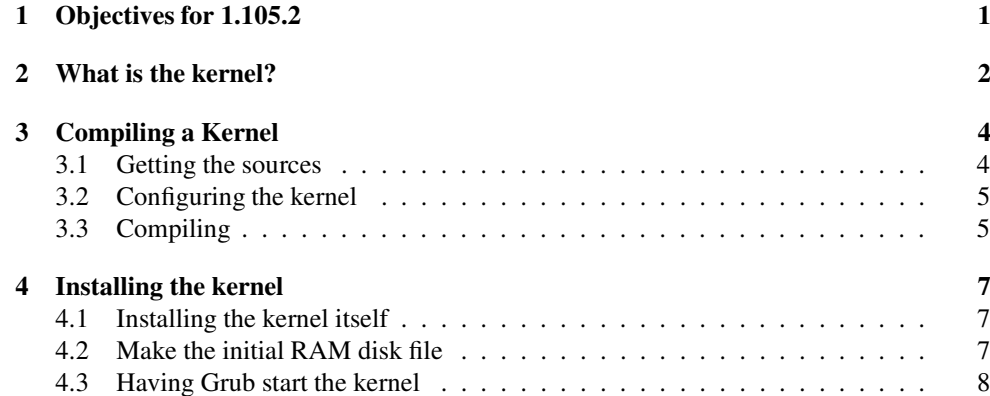

### **1Objectives for 1.105.2**

### **Description of Objective**

Candidates should be able to *customize*, *build*, and *install* <sup>a</sup> kernel and kernel loadable modules from source. This objective includes customizing the current kernel configuration, building a new kernel, and building kernel modules as appropriate. It also includes installing the new kernel as well as any modules, and ensuring that the boot manager can locate the new kernel and associated files (generally located under /boot, see objective 1.102.2 for more details about boot manager configuration).

### **Key files, terms, and utilities include:**

```
/usr/src/linux/*/usr/src/linux/.config
/lib/modules/kernel-version/*/hoot/*makemake targets: config, menuconfig,
xconfig, oldconfig, modules, install,
```
<span id="page-0-1"></span><span id="page-0-0"></span>modules\_install dep

depmod

# **2 What is the kernel?**

### **What is the kernel?**

- The kernel consists of:
	- **–** the kernel itself:
		- ∗ such as /boot/vmlinuz-2.6.12-1.1447\_FC4smp
	- **–** The kernel modules:
		- ∗ In /lib/modules/\$(uname -r)

### **Kernel naming conventions**

• In a name such as  $vmlinuz-2.6.12-1.1447$  FC4smp, there are the following parts of the name that identify the kernel:

**major number:** here 2

**–** In the Makefile, called **VERSION**

**minor number:** here 6

**–** In the Makefile, called **PATCHLEVEL**

**revision:** here 12

**–** In the Makefile, called **SUBLEVEL**

**vendor string:** here -1.1447\_FC4smp

- **–** In the Makefile, called **EXTRAVERSION**
- **–** Always change this in the top level makefile if you already have an existing kernel with the same name whose modules you do not want to overwrite
- The *value that you choose for these variables* in the top level *Makefile* determines what you see when you run the program **uname -r**
- Consequently also determines the *name of the modules directory*.

<span id="page-1-1"></span><span id="page-1-0"></span>**Documentation**

### **Types of Kernel Files**

- The main kernel file can be produced by **make zImage** or by **make bzImage**
	- **–** <sup>a</sup> *zImage* kernel is limited to about 508 kB in size and is loaded into lower memory
	- **–** zImage kernels are deprecated after 2.4.0-test3-pre3
		- ∗ See Documentation/i386/boot.txt
	- **–** <sup>a</sup> *bzImage* kernel can be up to about 2.5 MB in size
	- **–** *Both* are compressed using *gzip compression*
	- **–** the 'b' in "bzImage" means "**big**" rather than indicating bzip2 compression
	- **–** bzImage kernels are loaded into higher memory

### **Other Kernel Files in /boot**

- **System.map** contains the addresses of kernel symbols
	- **–** Used by tools to interpret kernel error messages or OOPSes, to translate kernel addresses into names that mean more to us humans
	- **–** See <http://www.dirac.org/linux/system.map/>
- The **initrd file**, which is <sup>a</sup> compressed filesystem that is mounted as <sup>a</sup> RAM disk
	- **–** It contains the drivers (*kernel modules*) that the kernel *needs to access the hard disk*.
	- **–** The memory used by the initial ram disk is freed up after the modules have been loaded into the kernel
- It is nice to have the kernel **.config** configuration file handy so that the administrator knows how the kernel was built

### **Kernel Modules**

• Kernel modules usually provide one of the following:

**device driver:** supporting <sup>a</sup> specific kind of hardware

**file system driver:** supporting the ability to read/write different file systems

- **system call extensions:** most system calls are supported by the base kernel, but modules can extend or add system calls
- **network driver:** implement particular network protocols
- **executable loader:** suppor<sup>t</sup> loading and executing additional executable file formats
- The directory Documentation under the top level contains lots of documentation relating to many aspects of the kernel.
- The file Documentation/Configure.help provides help with configuration for pre-2.6 kernels.

### **3Compiling <sup>a</sup> Kernel**

#### **3.1Getting the sources**

### **Getting the sources**

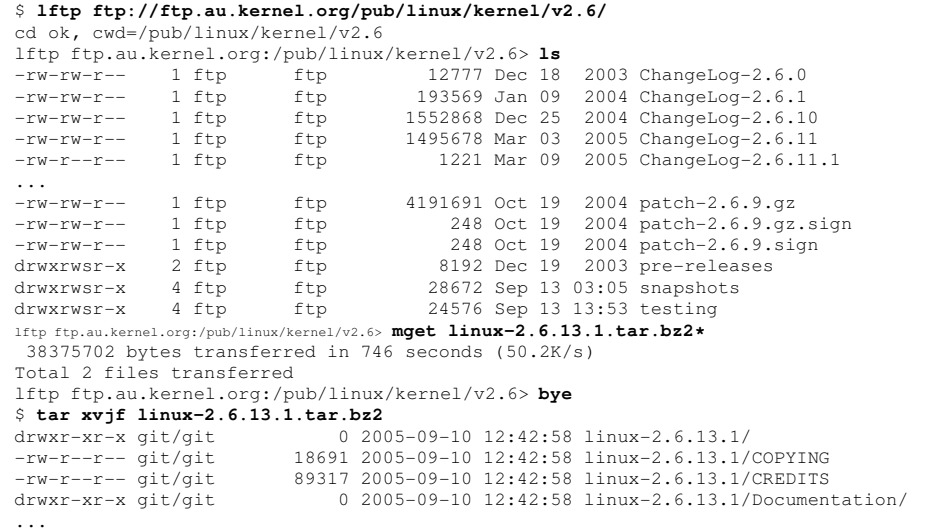

### **Where to untar the source?**

- Many people untar the source below /usr/src
- ... but I prefer to untar it in a subdirectory below my home directory
- It is better to compile the code *as <sup>a</sup> normal user* rather than as root

**–** It is <sup>a</sup> good principal to do *anything* with the least privelege required

- I will call the first directory appears when we untar the code as the *top level directory*
	- **–** For example, if I did the untarring above in the directory <sup>∼</sup>/src, then the top level directory is <sup>∼</sup>/src/linux-2.6.13.1

<span id="page-2-1"></span>3.2 Configuring the kernel 5

#### **3.2Configuring the kernel**

### **editing .config**

- We next need to edit/create a file . config in the top level directory
- Could edit by hand, but easy to make <sup>a</sup> mistake
- We call make with one of the four *targets*:
	- **config** this is <sup>a</sup> method I have not used for years. It does not allow you to go back: you can only move forward, answering questions
- **menuconfig** this gives you <sup>a</sup> nice text curses-based screen that allows you to navigate through the choices as you wish
- **xconfig** on 2.4 kernels, gives <sup>a</sup> nice Tk interface, and on 2.6 kernels gives <sup>a</sup> program called qconf, which on my system is linked to <sup>a</sup> qt library.
- **oldconfig** this allows you to easily update an existing .config file, answering the configuration questions only for new options which are in the new source code, but which were not covered in the old .config file.

### **Answering the questions**

- For each configuration option, we may be presented with the options
	- **y** yes: means compile this right into the base kernel
	- **m** module: means compile this as an external module that can be loaded into the kernel when it is needed
		- **–** It doesn't hurt to compile lots of modules, even though you don't need them, excep<sup>t</sup> that:
			- ∗ it takes more time to compile,
			- ∗ the chance of finding an error in the source code is increased, and
			- ∗ the modules directory will take more hard disk space.
	- **n** no: means do not compile this capability at all.

#### **3.3Compiling**

### **make targets**

- Here are the steps to compile the base kernel image:
	- **make dep:** only needed in pre 2.6 kernels, not in 2.6 kernels
	- **make clean:** removes old object files; important if the source has been compiled previously
- <span id="page-2-0"></span>3.3 Compiling 6
	- **make bzImage:** builds the kernel image file. You will find it in the location arch/ i386/boot/bzImage
	- There are alternatives that I suggest you avoid, such as:
		- **make zImage** Documentation/i386/boot.txt says this is deprecated after 2.4.0. For <sup>a</sup> very small kernel, loaded into low memory.
		- **make zlilo** attempts to install the kernel directly using lilo
		- **make zdisk** to create <sup>a</sup> bootable floppy.
	- It is simplest (to me) to use make  $bz$  Image and copy the kernel file to wherever you want it.

### **make targets for the modules**

- **make modules:** builds the kernel modules. Takes <sup>a</sup> while on <sup>a</sup> slow machine, especially if you have enabled many kernel modules
- **sudo make modules\_install:** install the modules under /lib/modules/ $\langle \textit{kernel-name} \rangle$ where  $\langle Kernel\text{-}name\rangle$  is determined by how you edited the variables at the top of the main Makefile

### **Other make targets**

- **make mrproper:** Clean the kernel source tree completely, to almost pristine condition. This will also delete .config. (make distclean slightly cleaner).
	- Some people say the name means something highly and deeply technical (*maintainer* proper)
	- ... but Linus says it's a cleaning fluid (German version of Mr Clean):  $http://www.$ alphalinux.org/archives/axp-list/1996/October1996/1237.html

**On Tue, 22 Oct 1996, Marc Singer wrote:**

- **> <sup>&</sup>gt; <sup>&</sup>gt; What is mrproper? I've been wondering this for <sup>a</sup> long time.**
- **> > > <sup>&</sup>gt; mrproper clears out all the config preferences.**
- **> Yes, but what does it represent? Mr. Proper?**

**There was <sup>a</sup> silly cleaning cluid commercial over here in Finland a few years ago with <sup>a</sup> particularly annoying jingle. "Mr Proper" is/was the name of the cleaning fluid.**

**Sorry about that,**

**Linus**

**>**

**>**

#### **4Installing the kernel**

#### **4.1Installing the kernel itself**

### **Installing into /boot**

- All these files should have <sup>a</sup> name containing the version that you set in the Makefile
	- **–** In the following, replace \$VERSION by the value of VERSION in the Makefile, \$PATCHLEVEL by the value of PATCHLEVEL in the Makefile, . . .
- Manually copy it from the file  $arch/1386/boot/bzImage$  (relative to the top level of the source tree) to /boot
	- **–** Copy it to the name

/boot/vmlinuz-\$VERSION.\$PATCHLEVEL. \$SUBLEVEL\$EXTRAVERSION

- Copy the System.map file into /boot
	- **–** Call it /boot/System.map-\$VERSION.\$PATCHLEVEL.\$SUBLEVEL *SEXTRAVERSION*
- Copy .config to /boot as /boot/config-\$VERSION.\$PATCHLEVEL. \$SUBLEVEL\$EXTRAVERSION

#### **4.2Make the initial RAM disk file**

### **Make the initial RAM disk file**

- If you did not compile all the modules that your kernel needs to access the hard disk right into the kernel (not as modules), then you need an initial ram disk file
- Let us represent the value of the kernel version \$VERSION.\$PATCHLEVEL. \$SUBLEVEL\$EXTRAVERSION

as *\kernel version*}.

• On Red Hat systems you create this with <sup>a</sup> command like this:

```
$ sudo mkinitrd -v /boot/initrd-\langle kernel version) .img \langle kernel version)
$ mkinitrd --help
usage: mkinitrd [--version] [-v] [-f] [--preload <module>]
       [--omit-scsi-modules] [--omit-raid-modules] [--omit-lvm-modules]
```

```
[--with=<module>] [--image-version] [--fstab=<fstab>] [--nocompress]
[--builtin=<module>] [--nopivot] <initrd-image> <kernel-version>
```
(ex: mkinitrd /boot/initrd-2.2.5-15.img 2.2.5-15)

### <span id="page-3-2"></span><span id="page-3-1"></span><span id="page-3-0"></span>4.3 Having Grub start the kernel 8

# **4.3 Having Grub start the kernel**

## **Having Grub start the kernel**

- edit GRUB's configuration file /boot/grub/menu.lst or /boot/grub/grub. conf
- Add <sup>a</sup> new section for your kernel, telling GRUB about the initrd file if you need one:

```
title Latest kernel (2.6.13.2)
        root (hd0,0)
        kernel /boot/vmlinuz-2.6.13.2 ro root=/dev/hda1
        initrd /boot/initrd-2.6.13.2.img
```
### **Test it**

- Do not remove your old kernel from /boot/grub/menu.lst before you have tested your new kernel
- Boot the new kernel on a test system and give it a good try out before you install it on your production systems

### **License covering this document**

Copyright © 2005 Nick Urbanik <nicku@nicku.org>

You can redistribute modified or unmodified copies of this document provided that this copyright notice and this permission notice are preserved on all copies under the terms of the GNU General Public License as published by the Free Software Foundation — either version 2 of the License or (at your option) any later version.